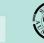

# How to... Initiate fee refund in full or part

Version 1.1 Software version 3.42.1

1

# Background

The refunding of a fee may occur when:

- processing an application withdrawal
- determining public notification is not required during planning assessment
- determining a referral is not required.

Noting, the 'lodgement fee' cannot be refunded if an application is withdrawn.

## How is the amount refunded to the applicant?

On endorsement of the 'fee refund' by the delegated financial approver, the refunded fee amount for payments made through the BPoint payment method are credited to the credit / debit card used to make the initial fee payment.

When the applicant and/or invoice contact for the application has paid the fee advice over the counter or by post, the refund method will be determined by the council.

# **Included instructions**

- Initiate the fee refund
- Reassign refund endorsement to a new financial approver

# **Related Instructions**

Visit the Support Library page – Fee invoicing and Payments to view:

- How to Endorse a fee refund
- How to Acknowledge the financial approvers refund refusal

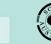

Government of South Australia Department for Trade and Investment

# Initiate the fee refund

On completion of the fee refund the nominated 'financial approver' will receive an email notification to endorse the refund.

1. Search using the **ID** of the application and uncheck the **Assigned to me only** box to view all results.

| Development application processing |                    |                    |                |              |          |          | 21000638             |                        |
|------------------------------------|--------------------|--------------------|----------------|--------------|----------|----------|----------------------|------------------------|
|                                    |                    |                    |                |              |          | Т        |                      | is the<br>NING         |
| S                                  | ubmit mai          | ndatory building n | otification    | Sul          | bmit man | datory I | Re-Inspection notifi | cation                 |
| FOR YOUR AC                        | r: "2100           | ASSESSMENT IN I    | PROGRESS (136) | WAITING (35) | UPCOMI   | NG (8)   | COMPLETED (76)       | BUILDING NOTIFICATIONS |
| Assigned to                        | o me only<br>Owner |                    | Location       |              |          | Natur    | e of Development     |                        |
| 21000638                           | M Dohe             | rty                | LOT 45 MILLER  | ST PENONG SA | 5690     | House    | and swimming po      | ol and deck            |

2. Click on the application (not the ID) to view the Status detail, then click on **Planning consent** with a status of 'Assessment in progress'.

| 1 result | s foi | : "21000638"     |                                                                                                    |                                 |                                  |                              |                    |                        |      |
|----------|-------|------------------|----------------------------------------------------------------------------------------------------|---------------------------------|----------------------------------|------------------------------|--------------------|------------------------|------|
| Assigne  | ed to | me only          |                                                                                                    |                                 |                                  |                              |                    |                        |      |
| ID       | Ļ     | Owner            | Location                                                                                                    |                                 | Nature of Development            | Relevant Authority           | Lodged             | Status                 | Days |
| 2100063  | 8     | M Doherty        | LOT 45 MILLER S                                                                                                    | T PENONG SA 5690                | House and swimming pool and deck | State Planning<br>Commission | 19 Mar<br>2021     | Assessment in progress |      |
| STATUS D | ETAI  | CONTACTS SUMMARY |                                                                                                    | Application 21 Planning consent | 1000638                          | Assi                         | essment in progres | s                      | ~    |
|          |       |                  | and the second second se | Verification                    |                                  | ~                            | Completed 19 Mar   | 2021                   |      |
|          |       |                  |                                                                                                    | Fee Payable                     |                                  | ~                            | Payment received   | 19 Mar 2021            |      |
|          |       |                  |                                                                                                    |                                 |                                  |                              |                    |                        |      |

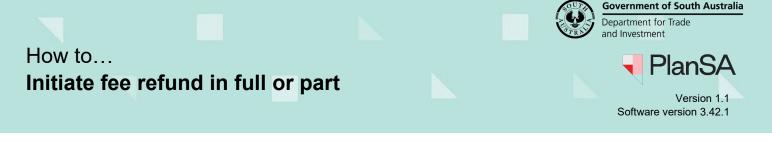

- 3. Click on the **Fees** tab to view the invoice fees.
- 4. Expand the Invoice Refund Pending Endorsement to view the details.

### Information:

A **Postal Correspondence** message displays when the 'primary contact's' or 'invoice contact's' preferred communication method is 'post'.

| Planning Consent for Development Application: 21000638                                                                 | DETERMINE ADDITIONAL FEES                 |  |  |
|----------------------------------------------------------------------------------------------------|-------------------------------------------|--|--|
| Summary Documents Fees RFIs Referrals Public Notification Conditions and Notes Clocks Decision Appeals Related Actions |                                           |  |  |
| Development application 21000638                                                                                       | <ul> <li>Help for this section</li> </ul> |  |  |
| Il fees raised on this application                                                                                     |                                           |  |  |
| ees raised for this Consent                                                                                            |                                           |  |  |
| Lodgement Fee Advice - Planning Consent - 3508 - Paid on 19/03/2021                                                    | >                                         |  |  |
|                                                                                                    | 1                                         |  |  |

5. Click on **Process Invoice Refund** to initiate the refund process.

# Fees raised for this Consent Lodgement Fee Advice - Planning Consent - 3508 - Paid on 19/03/2021 Process Invoice Refund Payment Reference Number 3508 Consent ID Invoice download Fee Advice - Application 21000638 - Planning Consent - 3508.pdf

- 6. Complete the invoice fees fields as follows:
  - Click on the checkbox against the fee(s) to refund.
  - Type in the refund amount **in the Amount to Refund (GST Inclusive)** column or leave the default amount when processing a 'full' refund.
  - State a reason for the refund in the **Refund Reason** column, e.g. public notification is not required.

| De     | Determine Fee Refunds for Invoice #3508 |                     |                |           |               |               |                                        |                                     |  |
|--------|-----------------------------------------|---------------------|----------------|-----------|---------------|---------------|----------------------------------------|-------------------------------------|--|
| Invoic | e Fees                                  |                     |                |           |               |               |                                        | Help for this section               |  |
| Please | select and enter a dollar amount        | t and reason fo     | r all required | items. Er | nsure items v | which are not | applicable for refunds are deselected. |                                     |  |
|        | Description                             | Statutory<br>Amount | Subtotal       | GST       | Refunds       | Total<br>Paid | Amount to Refund (GST Inclusive)       | Refund Reason                       |  |
|        | Electronic Lodgement Fee                | Re                  | fer to th      | e app     | lication      | Fees          | \$0.00                                 |                                     |  |
|        | Performance Assessed                    |                     | nd Char        |           |               |               | \$0.00                                 |                                     |  |
| ~      | Public Notification                     | i                   | finar          | ncial y   | ear stat      | utory         | \$150.00                               | public notification is not required |  |
|        | Sign on Land                            | \$0.00              | \$0.00         | \$0.00    | \$0.00        | \$0.00        | \$0.00                                 |                                     |  |

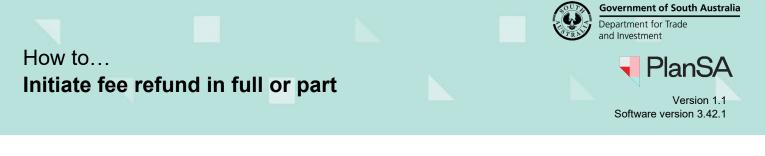

7. Click in the '**Type to select the user**' field and type the first letters of the financial approvers 'first name' and select their name from the list of matches.

4

8. Click on **Submit** to complete.

| Please nominate | a Financial Approver from your organisation to endorse this refund | I *    |
|-----------------|--------------------------------------------------------------------|--------|
| Troy 🗙          |                                                                    |        |
| CANCEL          |                                                                    | SUBMIT |

The **Fees** page will show a new **Refunds** section with an 'Invoice Refund – Pending – Endorsement' record.

|   | Planning Consent for Development Application: 21000638                                                                 | DETERMINE ADDITIONAL FEES |
|---|----------------------------------------------------------------------------------------------------|---------------------------|
|   | Summary Documents Fees RFIs Referrals Public Notification Conditions and Notes Clocks Decision Appeals Related Actions |                           |
|   |                                                                                                    | Help for this section     |
|   | < Development application 21000638                                                                                     |                           |
|   | All fees raised on this application                                                                                    |                           |
|   | Fees raised for this Consent                                                                                           |                           |
| ŀ | Lodgement Fee Advice - Planning Consent - 3508 (Varied) - Paid on 19/03/2021                                           | >                         |
| 1 | Refunds                                                                                                    |                           |
|   | Invoice #3508 Refund - 19 Mar 2021 - PENDING-ENDORSEMENT                                                               | >                         |
| ľ |                                                                                                    |                           |

How to... Initiate fee refund in full or part

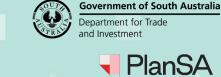

Version 1.1 Software version 3.42.1

# Reassign refund endorsement to a new financial approver

You can reassign the refund endorsement to another financial approver if/when a financial approver is unavailable - e.g., on holidays, away on sick leave, or they have had a change of role.

1. Search using the **ID** of the application and uncheck the **Assigned to me only** tick box to view all results.

| Develo      | 21000638  |                    |                |              |             |                        |                        |
|-------------|-----------|--------------------|----------------|--------------|-------------|------------------------|------------------------|
|             |           |                    |                |              |             |                        | is the                 |
| S           | ubmit mar | ndatory building n | otification    | Su           | bmit mandat | ory Re-Inspection noti | fication               |
| FOR YOUR AC | TION (61) | ASSESSMENT IN I    | PROGRESS (136) | WAITING (35) | UPCOMING    | (8) COMPLETED (76)     | BUILDING NOTIFICATIONS |
| Assigned to |           | 0638"              |                |              |             |                        |                        |
| ID ↓        | Owner     |                    | Location       |              | Ν           | ature of Developmen    | t                      |
| 21000638    | M Doher   |                    | LOT 45 MILLER  |              |             | ouse and swimming p    |                        |

2. Click on the application (not the ID) to view the Status detail and then click on **Planning consent** with a status of: 'Assessment in progress'.

| 1 results fo<br>Assigned to | r: "21000638"<br>me only |                                   |                                  |                              |                 |                        |      |
|-----------------------------|--------------------------|-----------------------------------|----------------------------------|------------------------------|-----------------|------------------------|------|
| ID ↓                        | Owner                    | Location                          | Nature of Development            | Relevant Authority           | Lodged          | Status                 | Days |
| 21000638                    | M Doherty                | LOT 45 MILLER ST PENONG SA 5690   | House and swimming pool and deck | State Planning<br>Commission | 19 Mar<br>2021  | Assessment in progress |      |
| STATUS DETAI                | L CONTACTS SUMMARY       | Application 2<br>Planning consent | 1000638                          | Assessm                      | ent in progress |                        | ~    |
|                             |                          | Verification                      |                                  | ✓ Com                        | pleted 19 Mar 2 | 2021                   |      |
|                             |                          | Fee Payable                       |                                  | ✓ Payr                       | ment received 1 | 9 Mar 2021             |      |

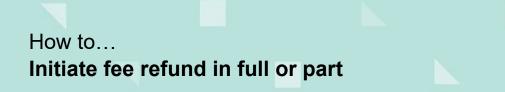

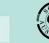

Version 1.1 Software version 3.42.1

- 3. Click on the Fees tab to view invoice fees.
- 4. Expand the Invoice Refund Pending Endorsement to view the details.

### Information:

A **Postal Correspondence** message displays when the 'primary contact's' or 'invoice contact's' preferred communication method is 'post'.

5. Click on Edit against the Financial Approver's name.

### Refunds

Invoice #3508 Refund - 19 Mar 2021 - ENDORSEMENT-REFUSED

Invoice #3508 Refund - 19 Mar 2021 - PENDING-ENDORSEMENT

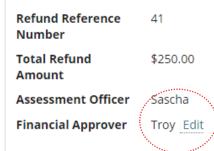

- 6. Click in the '**Type to select the user'** field and type the first letters of the 'first name' of the new financial approver and then select their name from the listing.
- 7. Click on Submit to complete the reassignment.

| Reassign Financial Approver               |                                                         |        |
|-------------------------------------------|---------------------------------------------------------|--------|
| <b>Current Financial Approver</b><br>Troy | New financial approver from your organisation * Brett × |        |
| CANCEL                                    |                                                         | SUBMIT |